# Brett DiNovi & Associates Florida, L.L.C.

Phone (856) 628-1686 & (302) 562-7472

Email: receptionist@brettdassociates.com, Web: www.brettdassociates.com

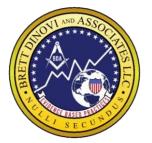

#### **Mailing Address**

PO Box 8223 Cherry Hill NJ 08002

# Corporate Flagship Office BDA

3000 Atrium Way #430 Mt. Laurel NJ 08054

#### **South Jersey**

1771 Springdale Rd Cherry Hill NJ 08003

#### **BDA Florida**

13575 58<sup>th</sup> St N. Suite 114 Clearwater, Fl 33760

#### **New York**

57 W. 57<sup>th</sup> St. 3<sup>rd</sup> & 4<sup>th</sup> floor New York, NY 10019

#### Nevada: BDI

2300 W.Sahara Ave #800 Las Vegas NV 89102

#### **BDA Waterboro Maine**

305 Main St. Waterboro, ME 04087

# **BDA Pennsylvania**

3331 Street Rd. Suite 430 Bensalem, PA 19020

#### **BDA Texas**

950 E. State Hwy 114 Suite 160, Southlake TX 76092

#### **BDA California OLC**

4050 W Metropolitan Dr, Orange, CA 92868

#### Professional Advisory Board

# Julie S. Vargas, PhD

Formerly Skinner Author & Educator

#### Ron Savage, EdD

President Sarah Jane Brain Foundation

#### E.A. Vargas, PhD

Vice President B.F. Skinner Foundation

# Requesting Paid Sick Time or Time Off

To request PAID sick time or Time Off, please follow the step by step directions below for requesting paid sick time in PAYCOM and scheduling/converting the time in CENTRAL REACH:

# **Requesting PAID Sick Time**

This does NOT replace the call out/cancellation procedures.

This procedure is only used for getting PAID for sick time or time off.

Login to Paycom.com or your Paycom App Navigate to Time-Off Requests> Request Time Off

Click on Add Time- Off Request (in red at the top) OR find the day on the calendar being requested off, and hit the green + sign

Enter all required information for the day (or days) being requested off

**Hours per Day**: Include the Hours per day being requesting (must be 2 or more hours)

**Type**: Click the drop down menu and choose 1 of the following:

- FL Sick- for requesting sick time from the available balance of accrued sick time
- Awarded PTO- for requesting PTO from the available balance of PTO awarded during different company promotions/ contests.

**Days requested**: Use the Calendar icon to choose the date range. If only one day is being requested, leave the same date in both areas

**Start Time**: Enter the start time of the time off being requested (i.e. start time of session being canceled, or start time of the block of time being blocked off on your schedule)

**Reason**: Enter the reason for the time off being requested (i.e. sick, doctor's appointment, personal day, etc.)

Click "Add Request" in the Bottom right corner

Once approved by admin, the time off will show on your calendar in green!

# Brett DiNovi & Associates Florida, L.L.C.

Phone (856) 628-1686 & (302) 562-7472

Email: receptionist@brettdassociates.com, Web: www.brettdassociates.com

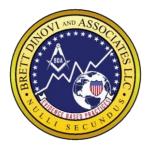

#### **Mailing Address**

PO Box 8223 Cherry Hill NJ 08002

#### Corporate Flagship Office BDA

3000 Atrium Way #430 Mt. Laurel NJ 08054

#### **South Jersey**

1771 Springdale Rd Cherry Hill NJ 08003

#### **BDA Florida**

13575 58<sup>th</sup> St N. Suite 114 Clearwater, Fl 33760

#### **New York**

57 W. 57<sup>th</sup> St. 3<sup>rd</sup> & 4<sup>th</sup> floor New York, NY 10019

#### Nevada: BDI

2300 W.Sahara Ave #800 Las Vegas NV 89102

#### **BDA Waterboro Maine**

305 Main St. Waterboro, ME 04087

# **BDA Pennsylvania**

3331 Street Rd. Suite 430 Bensalem, PA 19020

#### **BDA Texas**

950 E. State Hwy 114 Suite 160, Southlake TX 76092

# **BDA California OLC**

4050 W Metropolitan Dr, Orange, CA 92868

#### Professional Advisory Board

# Julie S. Vargas, PhD

Formerly Skinner Author & Educator

#### Ron Savage, EdD

President Sarah Jane Brain Foundation

#### E.A. Vargas, PhD

Vice President B.F. Skinner Foundation

# **Entering Time Off on Central Reach Schedule**

start time and amount of hours requested in Paycom):

Immediately after requesting the time in Paycom, Login to your Central Reach schedule CANCEL any existing sessions with clients and give the reason for the cancellation. Once the client session has been cancelled, immediately schedule the requested time off that corresponds with the DATE and TIME FRAME for the sick time requested (must match the

Schedule the Appointment with: Client ADMIN- FL> Appointment Type: "Other"> Appointment Name: "Time Off"

Scroll down to the Authorization & Billing area and click the Blue +Add Button> Navigate to the CODES

Use the FL Admin: Sick Time code by clicking the Blue "Use This" Button

Add the appointment by clicking the Blue "Create Appointment" button> Then view it on your calendar

Don't forget to CONVERT THE APPOINTMENT to a Timesheet, then you're DONE!